# 「改訂新版 登録販売者 合格教本」出版後の情報の更新

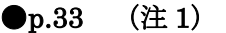

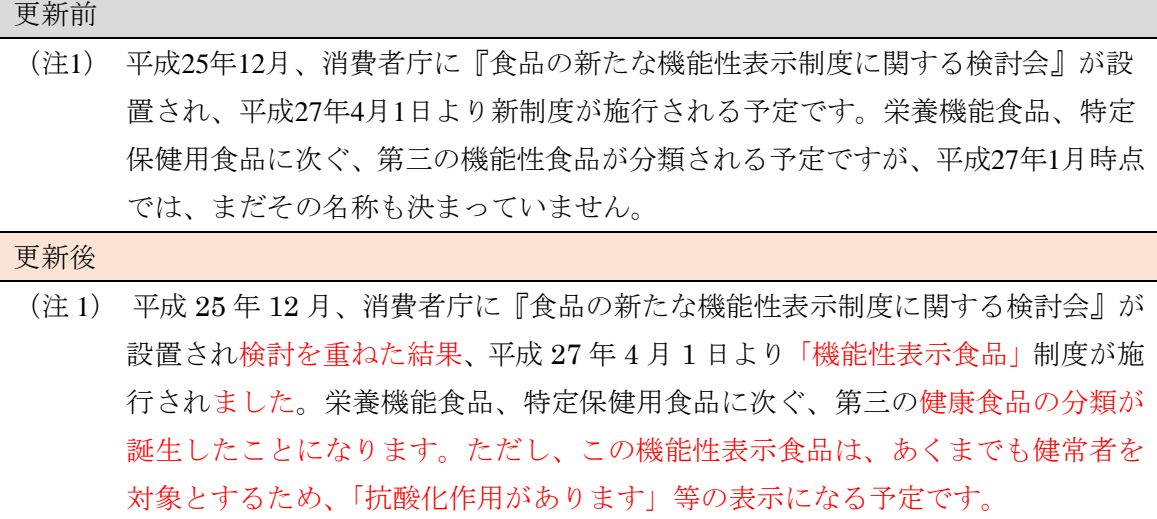

### **●p.245 コラム下から2行目**

更新前 いずれにしても、平成27年度中には、健康食品に関する新たな指針が示されることになり そうです。 更新後 こうした検討の結果、平成 27 年 4 月より、新しく「機能性表示食品」の制度がスタートし ました。

### ●p. 288~p. 291の4ページを以下の文章に差し替えてください。

(2015年3月「独立行政法人医薬品医療機器総合機構」ホームページ変更のため)

#### コラム 添付文書情報の閲覧

「独立行政法人医薬品医療機器総合機構」の「一般用医薬品 情報検索」

(http://www.pmda.go.jp/PmdaSearch/otcSearch/)から、一般用医薬品・要指導医薬品の 添付文書情報を閲覧することができます。一般用医薬品・要指導医薬品の添付文書情報を 閲覧するには、次のような手順で行います。

### ①「一般用医薬品 情報検索のページ」を表示します。

(http://www.pmda.go.jp/PmdaSearch/otcSearch/)

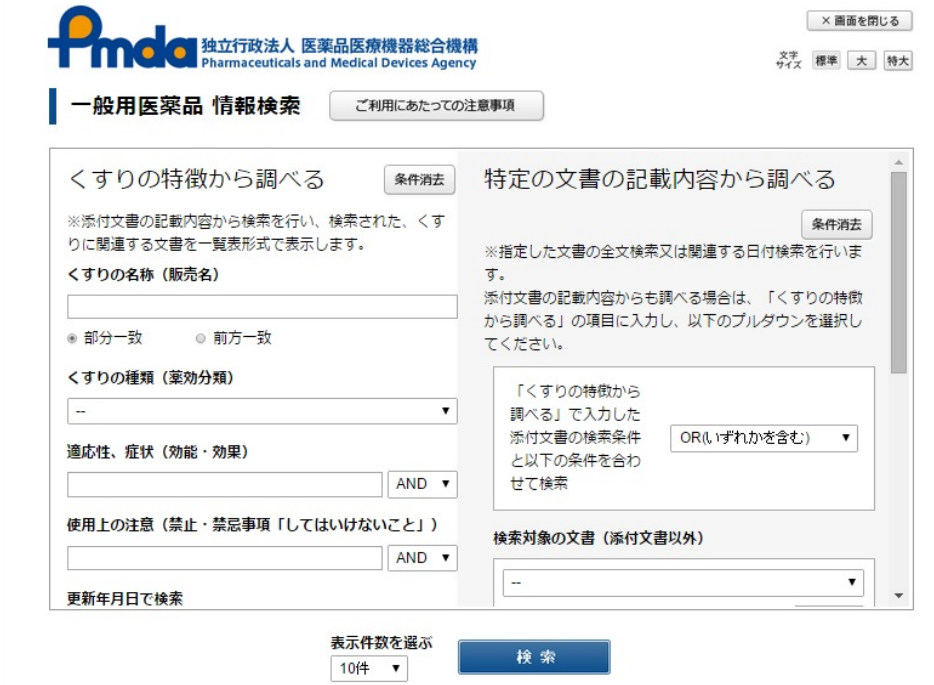

「くすりの名称(販売名)」、「薬の種類(薬効 分類)」、「適応性、症状(効能・効果)」、「使 用上の注意(禁止・禁忌事項「してはいけないこと」)」 などで検索できます。

また、「製品一覧で表示する文書を選ぶ」で、「一 般用医薬品 情報検索」で表示する文書を選択できま す。

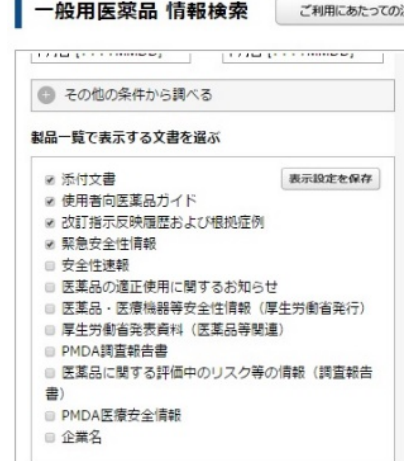

### ■販売名から添付文書を探す

### ① 販売名から一般医薬品・要指導医薬品の添付文書を探します。

ここでは例として、販売名に「パブロン」と入力してみましょう。

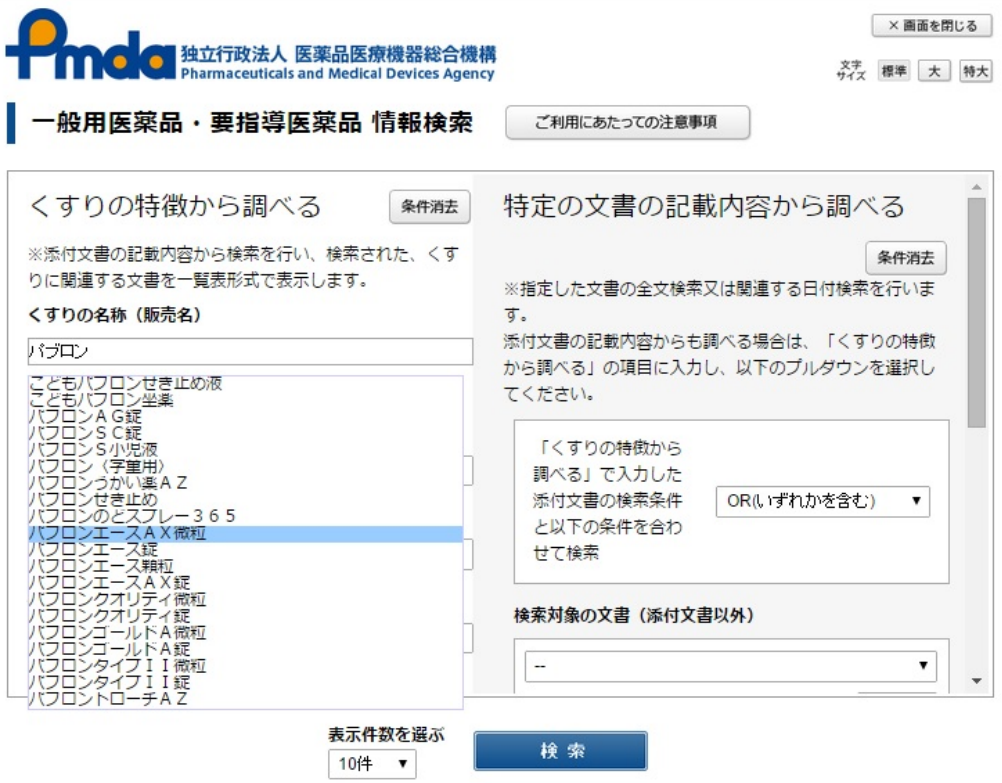

製品の候補が表示されるので、ここでは「パブロンエースAX微粒」を選択し、「検索」 ボタンをクリックします。

### ②検索結果が画面の下方に表示されます。

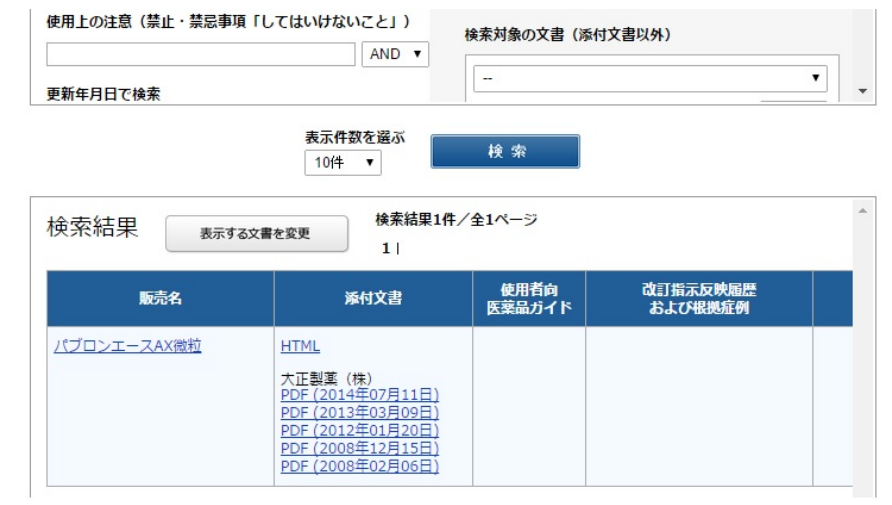

## ③検索結果の「PDF」をクリックすると、添付文書が表示されます。 (ここでは「PDF(2014年07月11日」を選択しています)

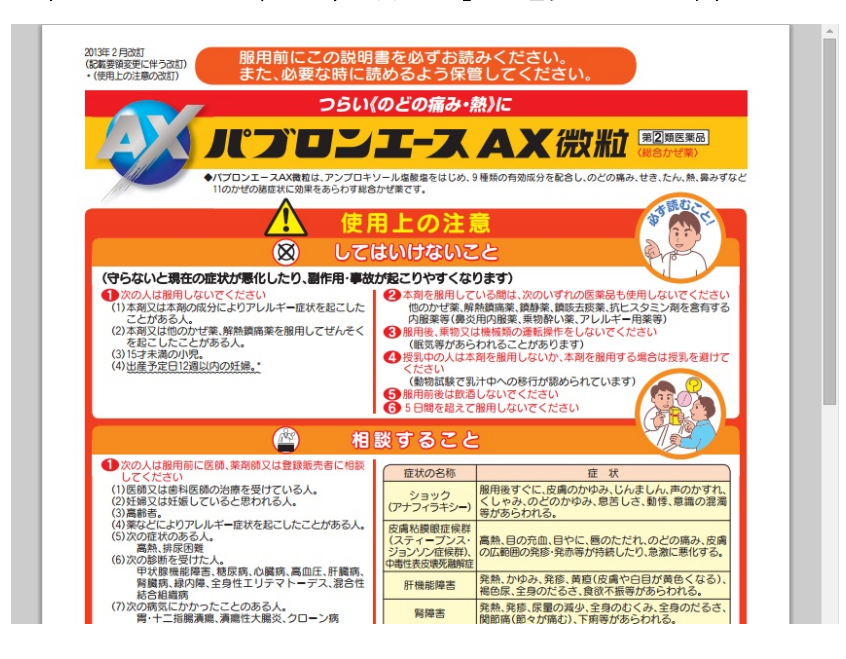

#### ■成分名から添付文書を探す

成分名から一般医薬品・要指導医薬品を検索してみましょう。

### ①「その他の条件から調べる」をクリックします。

#### ②成分名から一般医薬品・要指導医薬品の添付文書を探します。

ここでは例として、成分名に「プソイドエフェドリン塩酸塩」を入力して、「検索」ボ タンをクリックします。

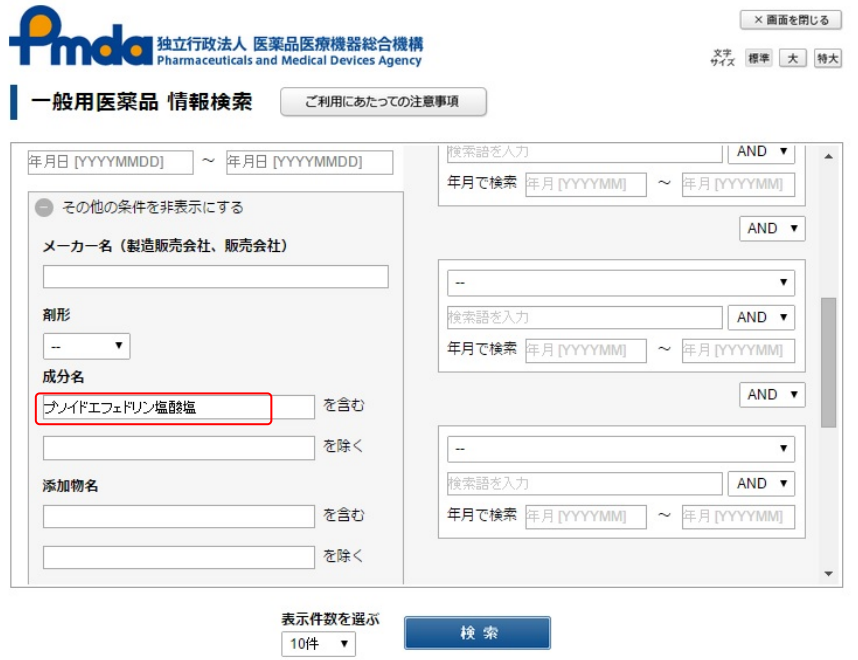

#### ③検索結果が表示されます。

ここでは例として、検索結果で表示された販売名「アネトンアルメディ鼻炎錠」の添付 文書PDFをクリックします。

#### ④添付文書が表示されます。

「使用上の注意」を見ると、「前立腺肥大による排尿困難」の症状がある方、「高血圧、 心臓病、甲状腺機能障害、糖尿病」の診断を受けた方は、この薬(製品)を服用してはい けないことがわかります。

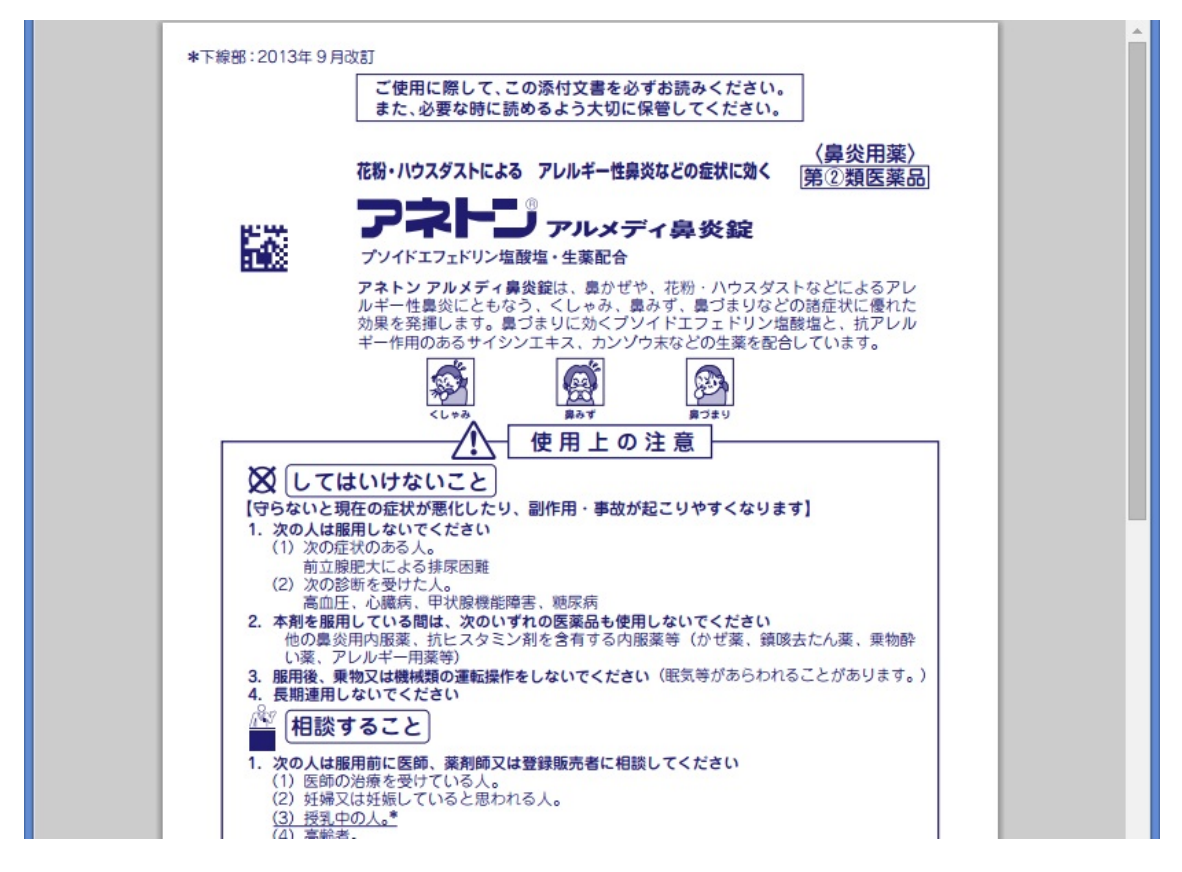

試験では、成分から「使用上の注意」の内容を問う問題も出題されます。

上記のように成分から一般医薬品・要指導医薬品を探し、添付文書の「使用上の注意」 を読むと薬の特徴がわかります。学習していてわからない成分がでてきたり、添付文書が 読みたいときは「一般用医薬品 情報検索」ページを活用して、調べてみましょう。

試験では、成分から「使用上の注意」の内容を問う問題も出題されます。別表 5-1 (p.328) と別表 5-2 (p.336) の「主な使用上の注意の記載とその対象成分・薬効群等」の「しては いけないこと」「相談すること」等に記載された医薬品名は必ず覚えてください。